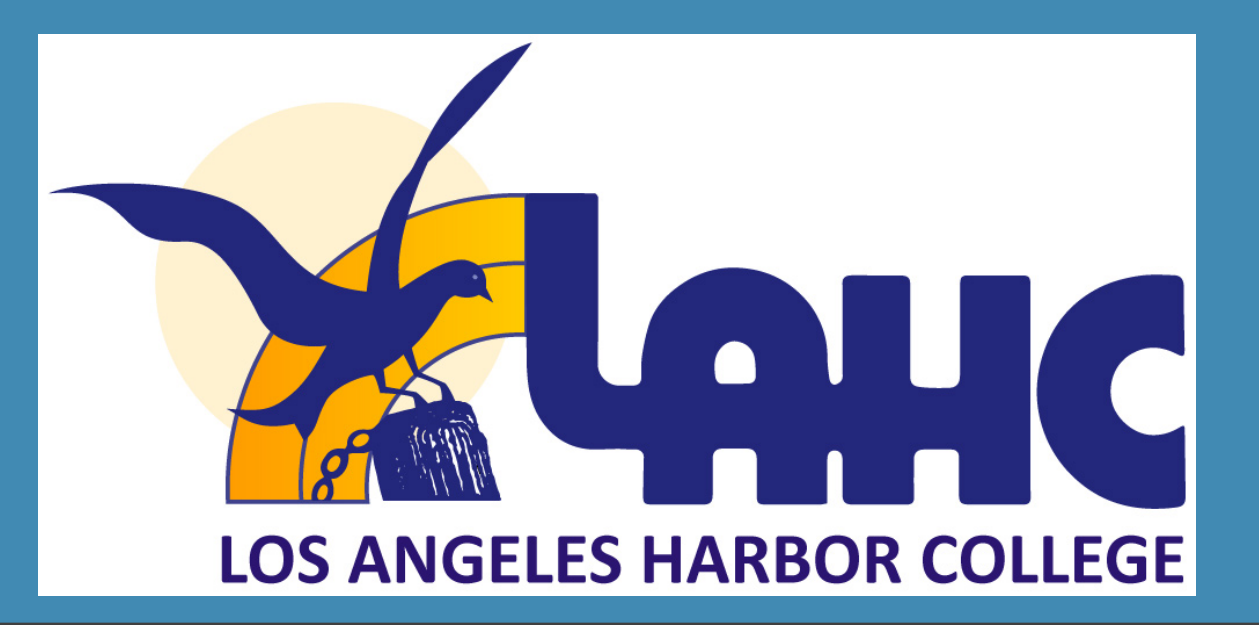

# **HELPING STUDENTS USE PEOPLE SOFT AND CANVAS**  BASIC INTRODUCTION

**Office of Adult and Community Education SSA 235 | (310) 233-4450**

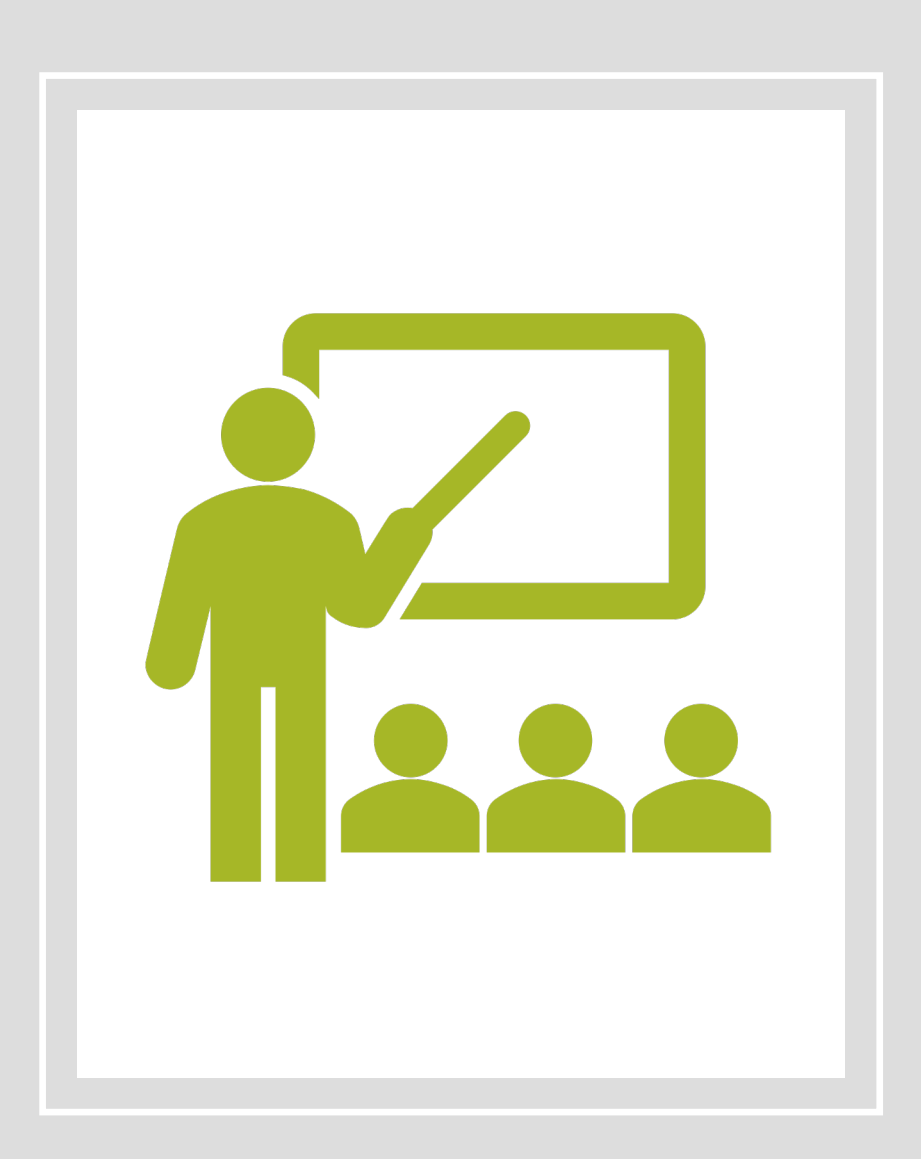

### **BENEFITS OF LEARNING HOW TO USE PEOPLE SOFT/SIS PORTAL**

- check class schedule
- Drop or add courses
- LACCD Student Email
	- Use help files to learn to use college email
	- Check email for messages from college instructors and college announcements
- Go to Canvas

# RESOURCES ON SIS PORTAL

#### **INSTRUCTIONAL GUIDES AND RESOURCES FOR STUDENTS ON LACCD.EDU**

Page provides instructional Guides and information on the SIS portal.

Additionally instructions on how to use canvas are available.

#### LOS ANGELES COMMUNI **HOME ABOUT LACCD BOARD OF TRUSTEES** LACCD > Students > SIS FAQ Office ? **6** New Students Current Students Search For Classes PeopleSoft We've improved our s Student Forms Once you log in, you student account inform new 9.2 upgrade. Financial Aid - Student - Hom  $\bullet$  SIS FAQ • Student - Brov - Student - Clas • Student - My a O Office for Diversity, Equity and · Student - Edu Inclusion • Employee - Fa • Employee - Na • How to clear y How to Log We have recently upg Due to this upgrade, a This password is diffe Here are documents t - How do I login · Students - Ho

- 
- Employees H  $\bullet$  Employees -  $\bullet$

# **PASSWORD RESETTING**

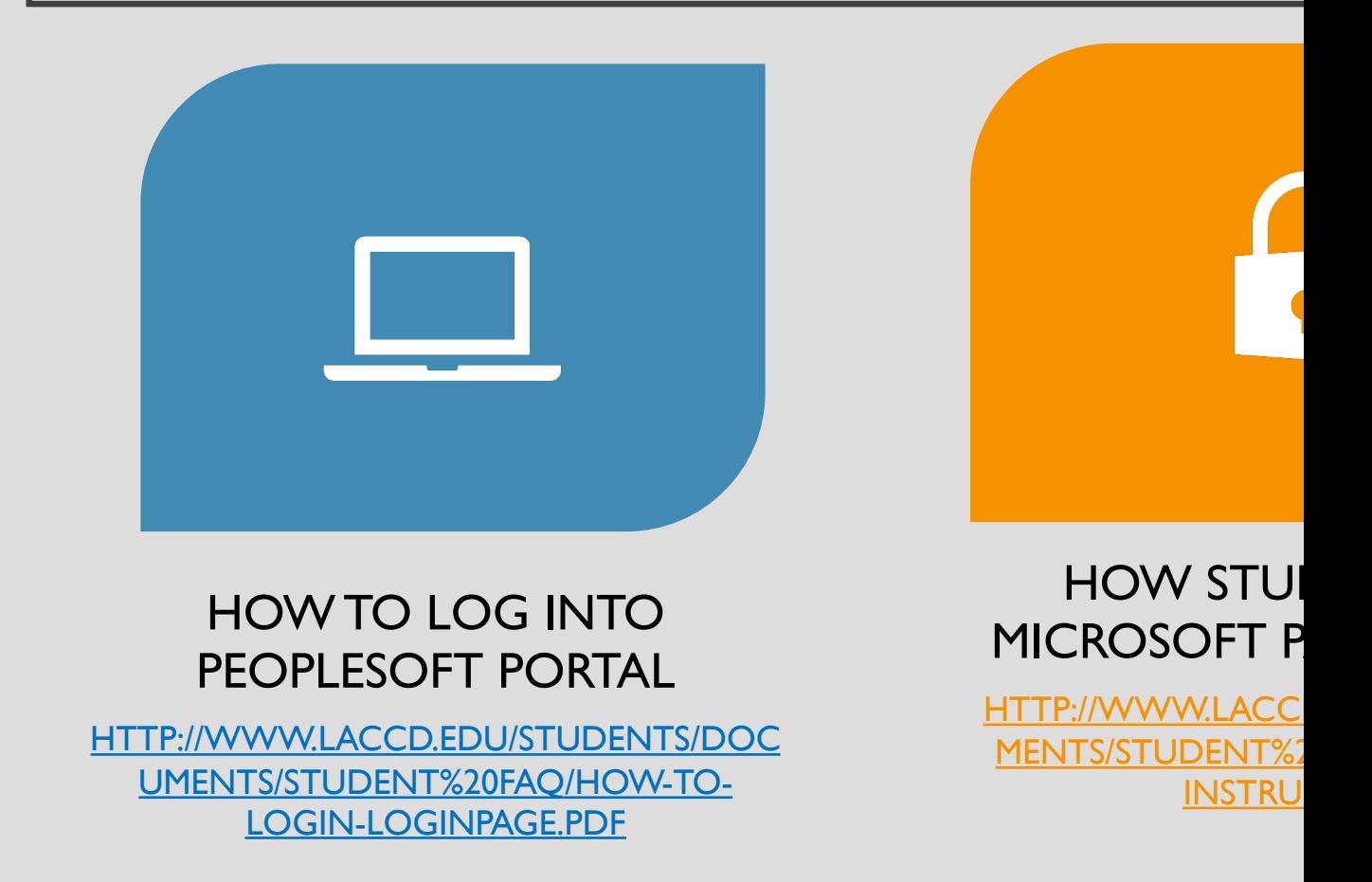

\*Click on the link or copy and paste the web addre

 $\alpha$ 

# STEPS ON HOW TO LOGIN TO SIS PORTAL

#### SIS Portal Login page

Use Student ID number and Password. If you have already logged in, use the password you created.

If it is your first time, use the directions.

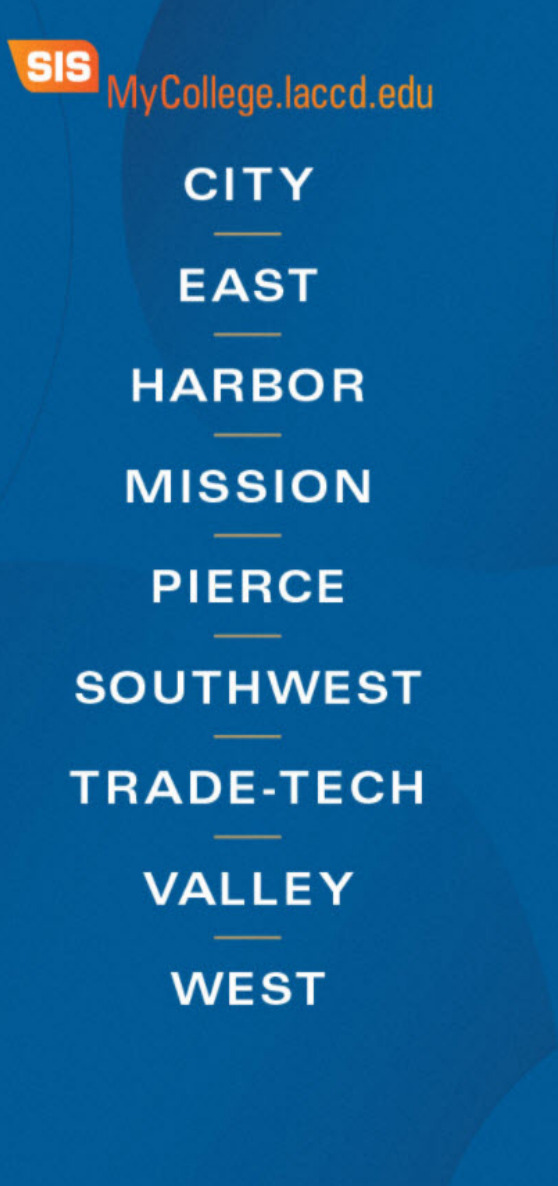

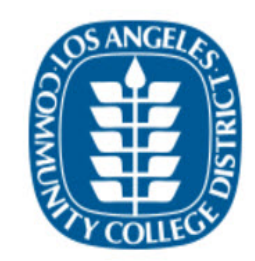

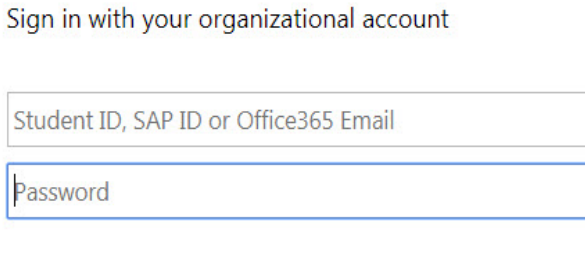

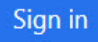

1st time signing in? Click here. Forget your password? Click here.

# **FIRST TIME STUDENT LOGIN TO SIS PORTAL DIRECTIONS**

Go to https://r

Login usernam

**Temporary Pas** 

- 88 $@$  + the first capitalized  $+$  dat
- *Example: John Smith, Birthdate January 1*  8

**Create a New** 

### **AFTER LOGGING IN FOR THE FIRST TIME, YOU WILL BE PROMPTED TO CREATE A NEW PASSWORD**

#### FOR THE OLD PASSWORD, YOU WILL REPEAT YOUR TEMPORARY PASSWORD

#### **Update Password**

Your password expired, please update.

It cannot be a part of your name, email, userid or 3 prior passwords. Contains at least 7 characters and **three** of the

#### following:

- Uppercase letters [A-Z]
- Lowercase letters [a-z]
- $\bullet$  Number [0-9]
- Special character  $[@]$ . \$, #, %]

escsso\smithj

Old password

New password

Confirm new password

Cancel Submit

# **NEW PASSWORD TIPS**

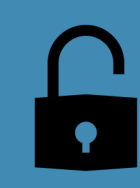

New Password must contain 7 characters  $\rightarrow$  numbers, uppercase & lowercase letters and special characters

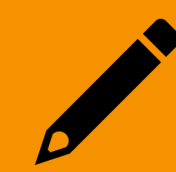

May not use the last 3 passwords

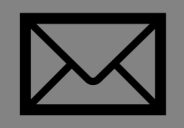

May not use your name, email, birthdate or user ID.

# LEARNING ABOUT THE SIS PORTAL

### **IMPORTANT PARTS OF THE SIS PORTAL**

**CANVAS:** Access assignments for class and announcements.

**MAIL:** Access student email address. Receive announcements from instructors and the campus.

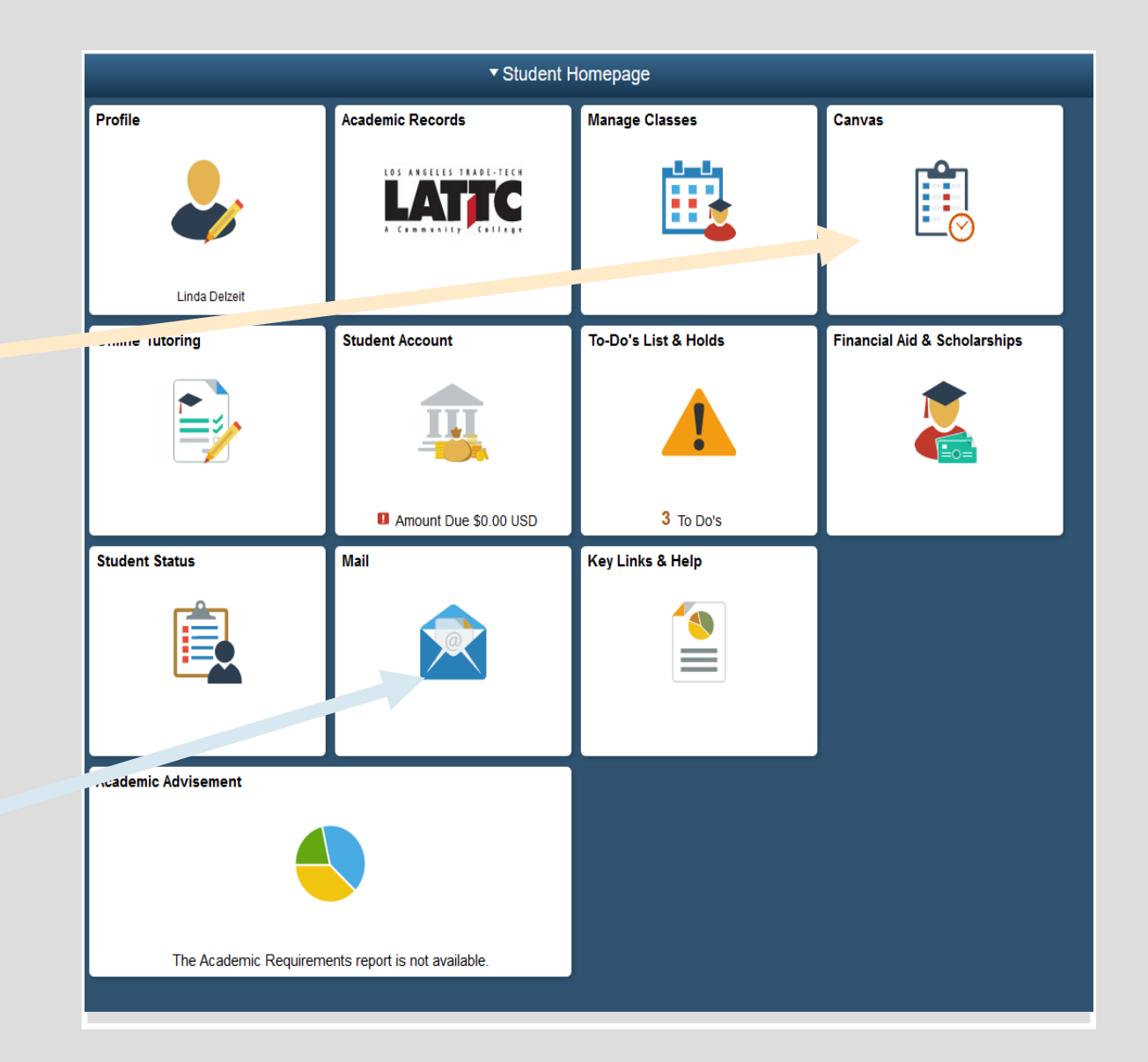

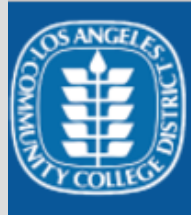

**Account** 

 $\bigcirc$ **Dashboard** 

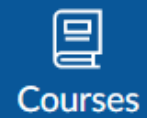

匾 **Calendar** 

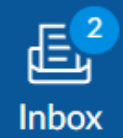

(?) Help Help

L.A. Harbor College Canvas Support 844-602-6287

 $\times$ 

East L.A. College Canvas Support M-F: 323-415-5313 | After-hrs: 877-890-2142

L.A. City College Canvas Support M-F: 323-953-0000 x2480 | After-hrs: 844-698-7484

L.A. Mission College Canvas Support M-F: ilearn@lamission.edul After-hrs: 844-303-5593

L.A. Southwest College Canvas Support 24/7 Access: 844-303-5591

L.A. Trade-Tech College Canvas Support M-F: 213-763-3733 | After-hrs: 844-303-5594

L.A. Valley College Canvas Support M-F: 818-778-5834 | After-hrs: 844-303-5595

**Pierce College Canvas Support** M/F: 818-710-4261 | After-hrs: 844-303-5589

**West L.A. College Canvas Support** M-F: 310-287-4305 | 24/7 Access: 844-303-5590

### **CANVAS HELP FOR STUDENTS**

• The side bar on Canvas provides easy access to the various functions.

• Receive help by going on the HELP tab in CANVAS

## **WATCH VIDEOS TO LEAR ABOUT CANVAS**

#### **LINKS TO VIDEOS TO LEARN TO USE CANVAS:**

- Video to set Canvas profile: https://vimeo.com/74243735
- Video to set Canvas notifications: https://vimeo.com/75514816
- Video to learn to use Canvas: https://vimeo.com/74677642

**GUIDES ON HOW USE CANVAS: https://guides.instructure** 

#### **VIDEOS ON HOW TO USE CANVAS**:

https://community.canvaslms.com/community/answers/guides/vide